**Para os usuários que estão com problemas para entrar no Q-Academico, rede Wireless, Computadores e demais sistemas por motivo de senha expirada, incorreta ou inválida, por favor seguir os procedimentos abaixo.**

## **Alterando a senha do [IFG-ID.](http://www.ifg.edu.br/dti/ifg-id)**

*(Atenção! Não efetuar troca de senha através de outros sistemas, somente através do SUAP)*

### Entre no SUAP através do site: [http://suap.ifg.edu.br](http://suap.ifg.edu.br/)

#### Vá na opção **Esqueceu sua senha**.

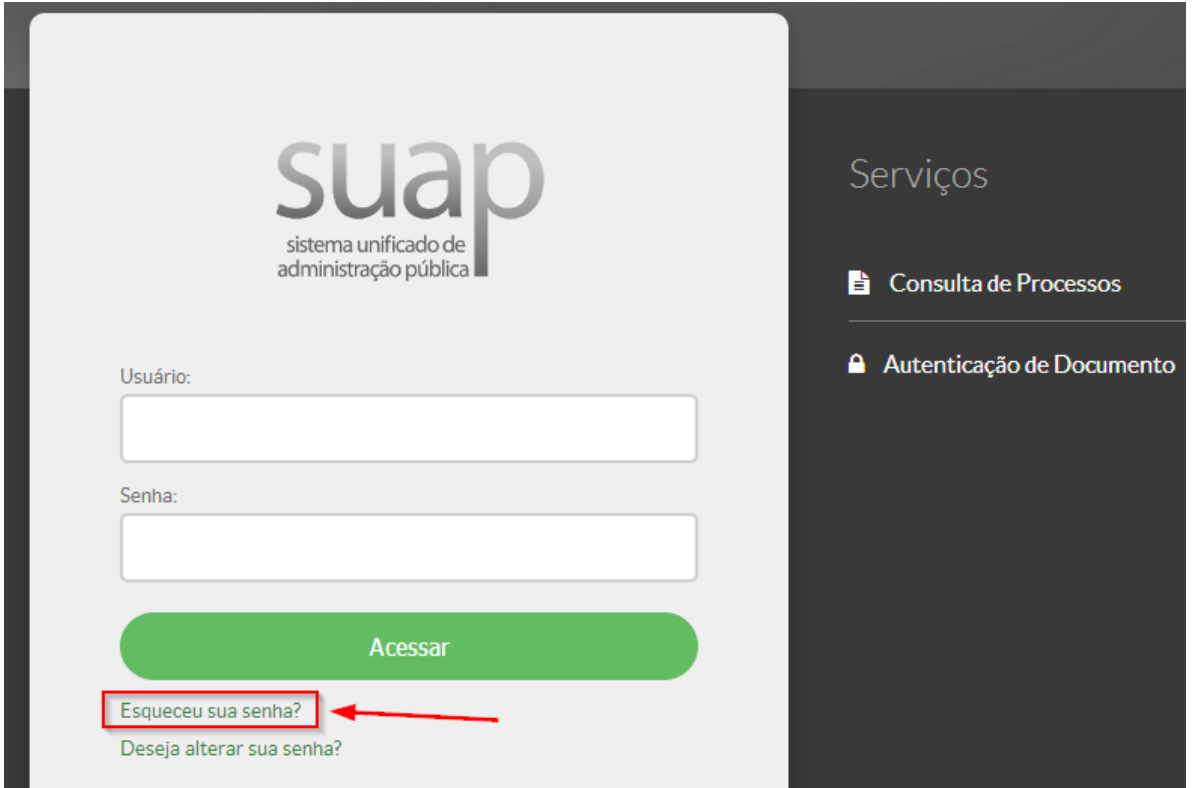

Informe os seus dados pessoais, Matrícula e CPF. *(Para prestadores de serviço, estagiários e tutores a matrícula é o próprio CPF.).*

# Início » Solicitação de mudança de senha Solicitação de mudança de senha - Numero da Matricula / IFG ID Informe a sua matrícula, caso seja servidor ou aluno, ou o seu CPF. - Seu CPF Formato: "XXX.XXX.XXX-XX" 416 **C**ReCAPTCHAT 416 Digite o numero que você vê na imagem. Clique em "Enviar Dados"

## Será enviado um e-mail para o endereço cadastrado junto ao IFG

*\*(Caso o e-mail esteja incorreto ou não cadastrado, atualize seu cadastro junto a CORAE [Alunos], RH e TI [Servidores].)*

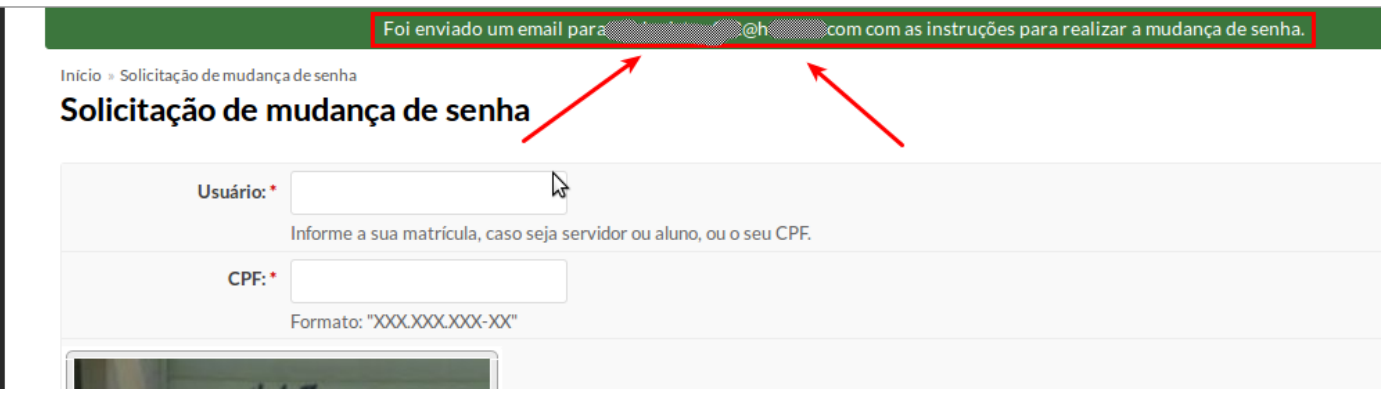

Abra e-mail que você recebeu, e clique no link recebido. *(Caso não encontre o e-mail tente buscar na caixa de spam ou lixo eletrônico.)*

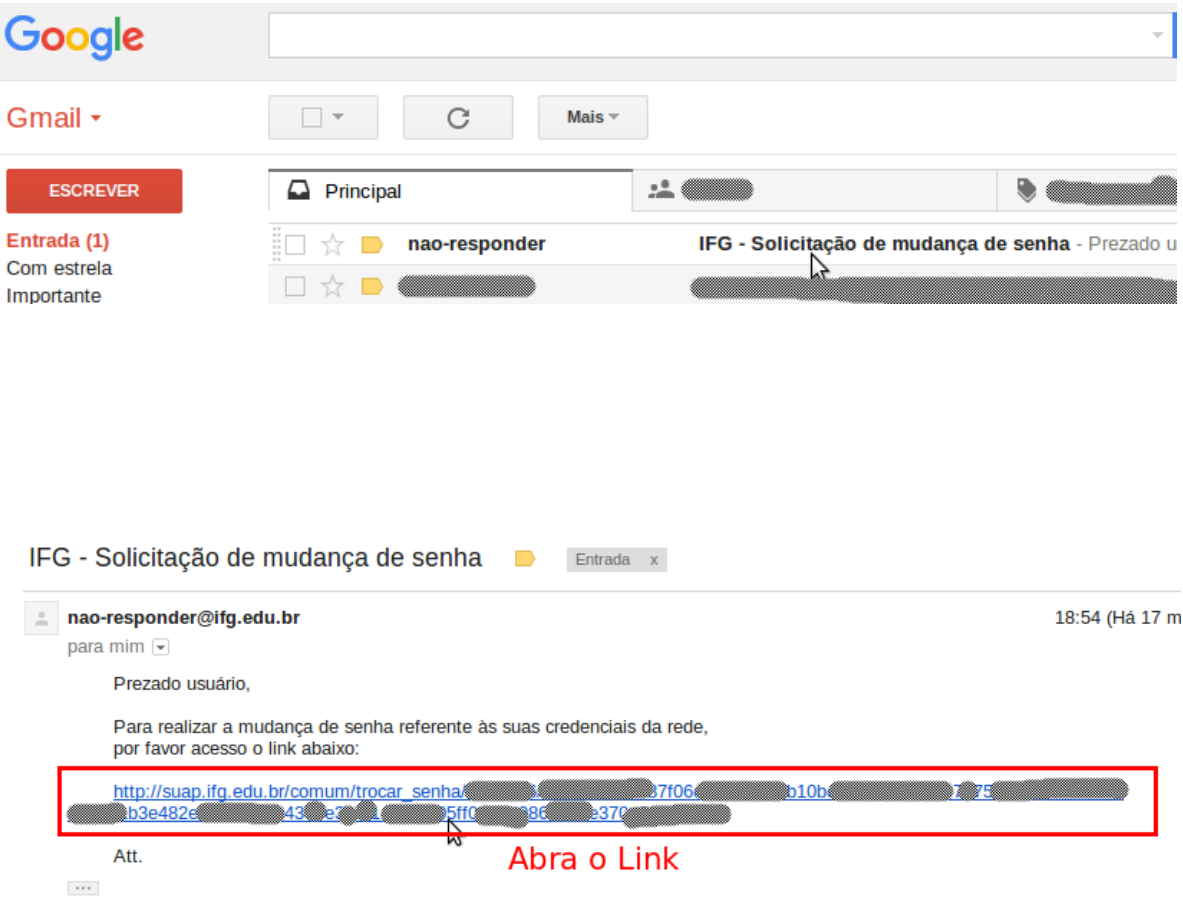

Altere sua senha seguindo as regras informadas no site.

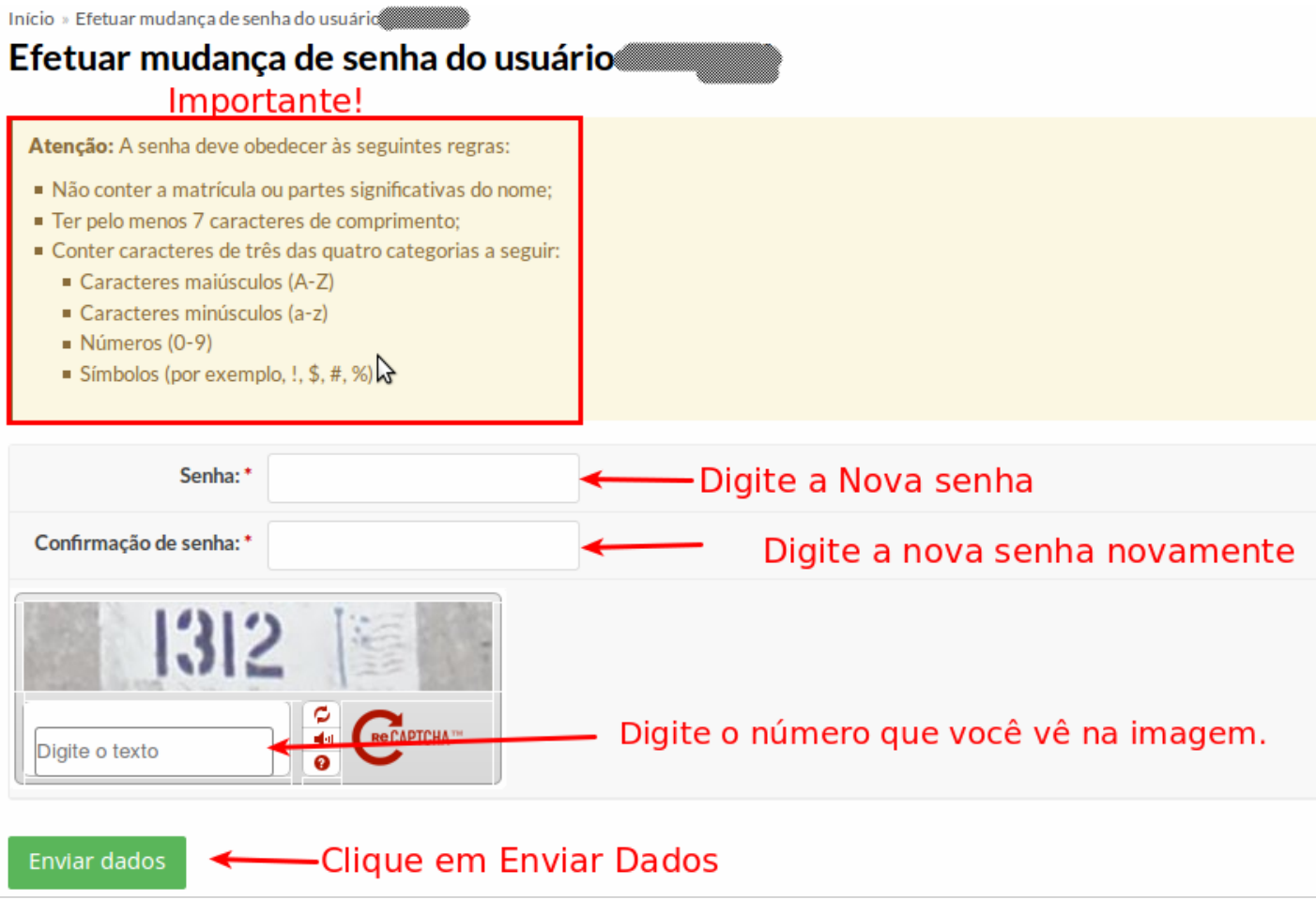

Pronto, agora e só aguardar **cerca de 20 minutos** para sua senha ser atualizada junto aos sistemas do IFG.

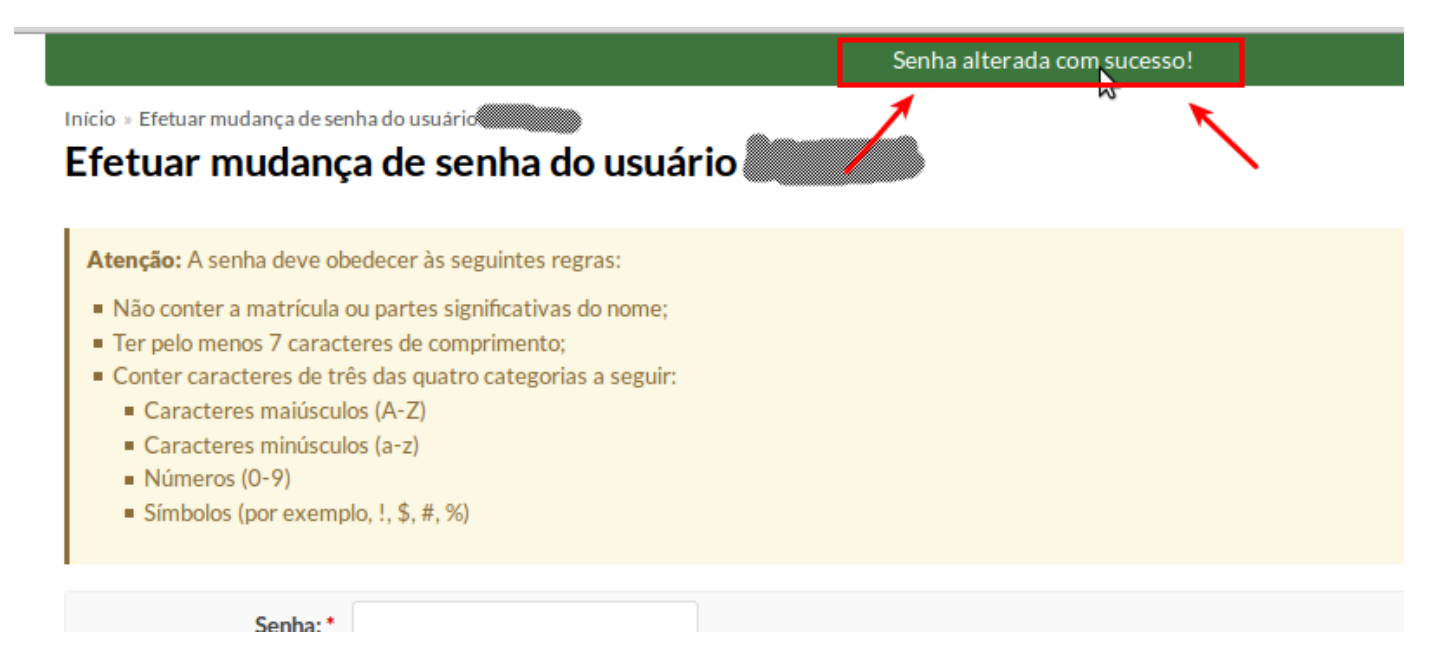